# LANCIA LYBRA

ALLEGATO AL LIBRETTO I.C.S. LANCIA CON NAVIGATORE SUPPLEMENT AU LIVRET I.C.S. LANCIA AVEC NAVIGATEUR SUPPLEMENT TO THE LANCIA I.C.S. WITH NAVIGATOR HANDBOOK ANLAGE ZUM HANDBUCH LANCIA I.C.S. SYSTEM MIT NAVIGATOR ANEXO AL LIBRO I.C.S. LANCIA CON NAVEGADOR ANEXO AO LIVRETE I.C.S. LANCIA COM NAVEGADOR

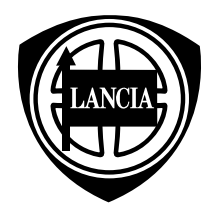

**ITALIANO** 

**FRANÇAIS**

**ENGLISH** 

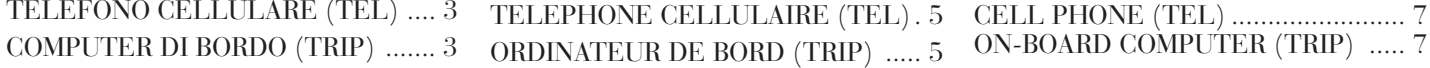

#### **DEUTSCH**

#### **ESPAÑOL**

#### **PORTUGUÊS**

FUNKTELEFON (HANDY) (TEL) ... 9 TELEFONO MOVIL (TEL) ............ 11 TELEMOVEL (TEL) ..................... 13 BORDCOMPUTER (TRIP) ................ 9 ORDENADOR DE VIAJE (TRIP) .... 11 COMPUTADOR DE BORDO (TRIP) 13

## **TELEFONO** CELLULARE (TEL)

#### **FUNZIONE "LISTA TELEFONATE"**

La funzione "lista telefon." consente di accedere all'elenco delle ultime chiamate ricevute (fino ad un massimo di 7) alle quali non si è risposto.

Alla funzione si accede selezionando e confermando "lista telefon.", con la manopola destra del sistema I.C.S., sulla pagina delle funzioni principali del telefono.

Ogni voce della lista riporta il nome di chi ha effettuato la chiamata (se memorizzato nell'agenda telefonica) o il numero di telefono (se la chiamata non è stata effettuata in incognito).

I nomi o i numeri della lista possono essere chiamati direttamente, premendo il tasto del telefono (per l'invio delle chiamate), dopo averli selezionati con la manopola destra del sistema I.C.S.

Le chiamate sono elencate in ordine di arrivo, con l'ultima chiamata in cima alla lista. Se si riceve più volte la stessa chiamata, questa verrà riportata nella lista una sola volta, nell'ordine dell'ultima chiamata ricevuta.

# **COMPUTER** DI BORDO (TRIP)

#### **IMPOSTAZIONI DEL SISTEMA I.C.S.**

Alla pagina delle impostazioni del sistema I.C.S. (**fig. 1**) si accede selezionando e confermando, con la manopola destra del sistema stesso, la funzione "impostazioni" sulla pagina principale del TRIP (Computer di bordo - **fig. 2**).  $\qquad \qquad \frac{f}{\text{fig. 1}}$ 

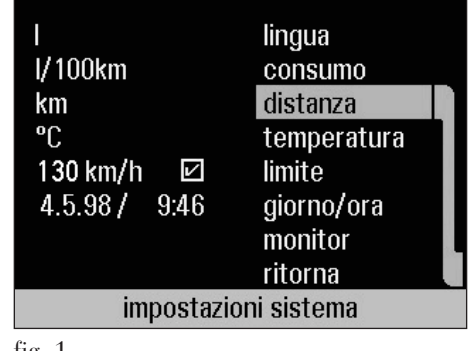

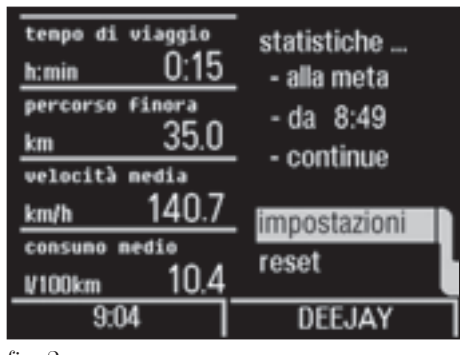

#### **"unita"**

Selezionando e confermando, con la manopola destra del sistema I.C.S., questa funzione sulla pagina "impostazione distanza" (**fig. 3**), si può scegliere l'unità di misura lineare della distanza impostata:

– km: chilometri

– mls: miglia.

Per cambiare l'unità di misura impostata, selezionarla e confermarla con la manopola destra.

#### **"ritorna"**

**4**

La funzione di selezione "ritorna", presente sulla pagina "impostazione distanza"

(**fig. 3**), consente di tornare alla pagina delle funzioni delle impostazioni del sistema I.C.S.

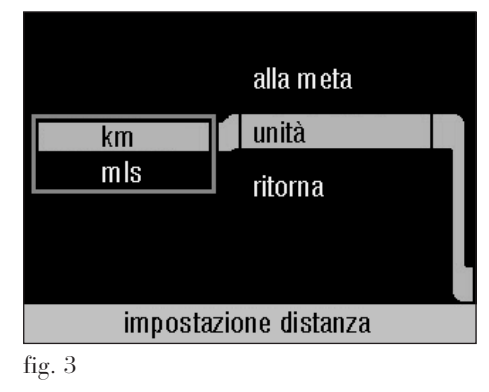

#### **Giorno/ora**

Le impostazioni dell'orologio si ottengono selezionando e confermando con la manopola destra del sistema I.C.S. la funzione "giorno/ora" sulla pagina principale del TRIP (Computer di bordo - **fig. 1**).

#### **"tempo SDR"**

La funzione "tempo SDR" consente di ricevere le informazioni orarie dalle stazioni radio RDS; in questo caso la precisione dell'ora visualizzata dipende esclusivamente dalla precisione dell'orologio della stazione radio su cui si è sintonizzati in quel momento.

## TELEPHONE CELLULAIRE (TEL)

#### **FONCTION "APPELS"**

La fonction "Appels" permet d'accéder à la liste des derniers appels reçus (jusqu'à un maximum de  $\overline{7}$  auxquels il n'a pas été répondu.

On accède à cette fonction en sélectionnant et en validant "Appels", à l'aide du bouton droit du système I.C.S. sur la page des fonctions principales du téléphone.

Chaque poste de la liste indique le nom de celui qui a effectué l'appel (s'il est mémorisé dans l'agenda téléphonique) ou le numéro de téléphone (si l'appel n'a pas été effectué en incognito).

Les noms et les numéros de la liste peuvent être appelés directement, en appuyant sur la touche du téléphone (pour l'envoi des appels), après les avoir sélectionnés à l'aide du bouton droit du système I.C.S.

Les appels sont énumérés par ordre d'arrivée, le dernier appel se trouvant en tête de la liste. Si on reçoit plusieurs fois le même appel, ce dernier sera indiqué dans la liste une seule fois, dans l'ordre du dernier appel reçu.

# **ORDINATEUR** DE BORD (TRIP)

#### **REGLAGES DU SYSTEME I.C.S.**

On accède à la page des réglages du système I.C.S. (**fig. 1**) en sélectionnant et en validant, à l'aide du bouton droit du système lui-même, la fonction "Réglages" sur la page principale du TRIP (Ordinateur de bord - **fig. 2**).

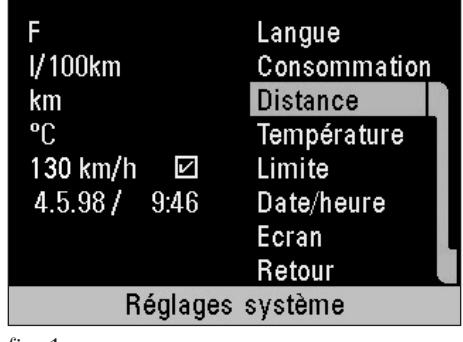

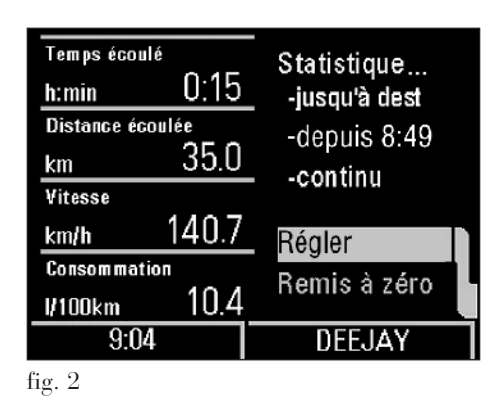

#### **"Unité"**

En sélectionnant et en validant, avec le bouton droit du système I.C.S., cette fonction sur la page "Réglage distance" (**fig. 3**), on peut choisir l'unité de mesure linéaire de la distance sélectionnée:

– km: kilomètres

– mls: miles.

Pour modifier l'unité de mesure sélectionnée, la sélectionner et la valider avec le bouton droit.

#### **"Retour"**

La fonction de sélection "Retour", présente sur la page "Réglage distance" (**fig. 3**), permet de revenir à la page des fonctions des réglages du système I.C.S.

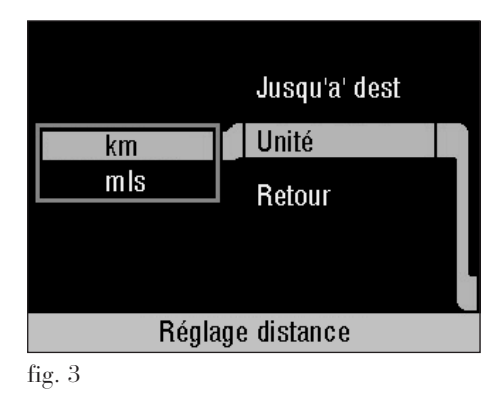

#### **Date/heure**

Les réglages de l'horloge s'obtiennent en sélectionnant et en validant, avec le bouton droit du système I.C.S., la fonction "Date/heure" sur la page principale du TRIP (Ordinateur de bord - **fig. 1**).

#### **"Temps SDR"**

La fonction "Temps SDR" permet de recevoir les informations horaires des stations radio RDS; dans ce cas, la précision de l'heure visualisée dépend exclusivement de la précision de l'horloge de la station radio sur laquelle on est syntonisé à ce moment-là.

# CELL PHONE (TEL)

#### **"CALLS LIST" FUNCTION**

The "Calls list" function allows access to the list of the last calls received (up to a maximum of 7) that were not answered.

This function is accessed choosing and confirming "Calls list" with the righthand knob of the I.C.S. system, on the phone main functions page.

Each item of the list gives the name of the person that made the call (if stored in the phone list) or the phone number (if the call was not in incognito).

The names or numbers of the list can be called directly, pressing the phone key (for sending calls), after choosing them with the right-hand knob of the I.C.S. system.

The calls are listed in the order received, with the last call at the top of the list. If the same call is received more than once, it will be given in the list only once, in the order of the last call received.

# ON-BOARD COMPUTER (TRIP)

#### **I.C.S. SYSTEM SETTINGS**

Access to the I.C.S. system settings page (**fig. 1**) is gained choosing and confirming the "Settings" function on the main page of the TRIP (on-board computer **fig. 2**) with the right-hand knob of the system.

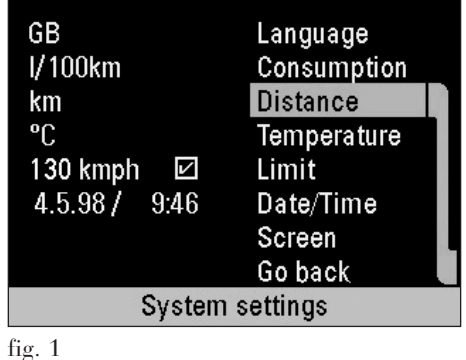

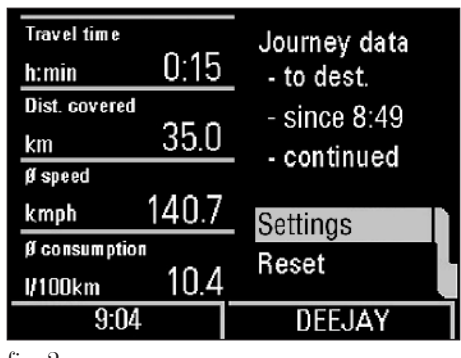

#### **"Unit"**

Choosing and confirming this function on the "Distance setting" page, using the right-hand knob of the I.C.S. system (**fig. 3**), it is possible to choose the unit of measurement of the distance set:

– km: kilometres

– mls: miles.

To change the unit of measurement set, highlight it and confirm with the righthand knob.

#### **"Go back"**

The "Go back" option on the "Distance setting" page (**fig. 3**) allows you to return to the I.C.S. function settings page.

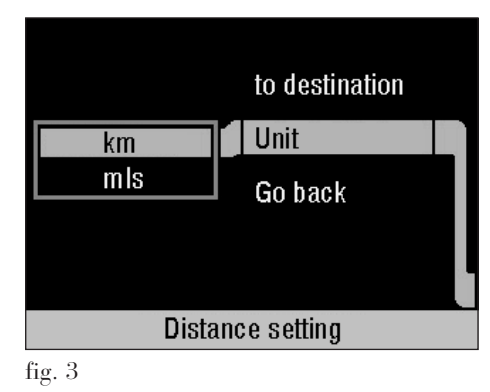

#### **Date/time**

The clock settings are obtained choosing and confirming the "Date/time" function on the main page of the TRIP (onboard computer - **fig. 1**).

#### **"SDR time"**

With the "SDR time" function it is possible to receive the hourly information from RDS radio stations; in this case the precision of the time displayed will depend only on the precision of the clock of the radio station to which you are tuned in that moment.

## FUNKTELEFON (HANDY) (TEL)

#### **FUNKTION "ANRUFLISTE"**

Über die Funktion "Anrufliste" ist es möglich zu der Liste der letzten erhaltenen Anrufe zu gelangen (bis zu maximal 7 Anrufen), die nicht angenommen worden sind.

Zur Funktion gelangt man, indem man auf der Seite der Hauptfunktionen des Telefons mit dem rechten Drehknopf des I.C.S.-Systems die Position "Anrufliste" auswählt und bestätigt. Jede Position der Auflistung gibt entweder den Namen des Anrufers wieder (sofern dieser im Adressbuch gespeichert ist) oder aber die Telefonnummer (sofern der Anruf nicht "inkognito" erfolgt ist). Die Namen oder Telefonnummern der Auflistung können, nachdem man sie mit dem rechten Drehknopf des I.C.S.-Systems ausgewählt hat, direkt durch Drücken der Telefontaste (zum Anrufen) gewählt werden. Die Anrufe sind in Reihenfolge der Eingänge sortiert, wobei der zuletzt eingegangene Anruf ganz oben auf der Liste steht. Sollte ein und derselbe Anrufer mehrfach angerufen haben, so wird dieser in der Auflistung jedoch nur einmal aufgeführt, und zwar der zuletzt erhaltene Anruf.

# BORDCOMPUTER (TRIP)

#### **EINSTELLUNGEN DES I.C.S.- SYSTEMS**

Durch die Auswahl und Bestätigung mit dem rechten Drehknopf des I.C.S.-Systems (**Abb. 1**) in der Funktion "Einstellungen" auf der Hauptanzeigeseite TRIP (Bordcomputer - **Abb. 2**), gelangen Sie auf die Seite für die Systemeinstellungen. Abb. 1

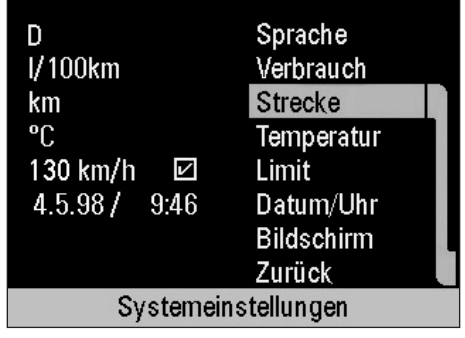

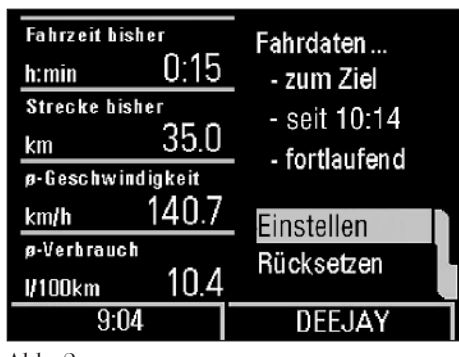

Abb. 2

#### **"Einheit"**

Durch die Auswahl und Bestätigung dieser Funktion mit dem rechten Drehknopf des I.C.S.-Systems können Sie auf der Seite "Entfernung einstellen" die Entfernungseinheit der eingegeben Strecke wählen (**Abb. 3**):

– km: Kilometer

– mls: Meilen.

Um die eingestellte Entfernungseinheit zu verändern, wählen und bestätigen Sie die gewünschte Einheit mit Hilfe des rechten Drehkopfs.

#### **"Zurück"**

Die Wahlfunktion "Zurück", die auf der Seite "Entfernung einstellen" (**Abb. 3**) zur Verfügung steht, ermöglicht Ihnen, auf die Seite mit den Einstellungsfunktionen des I.C.S.-Systems.

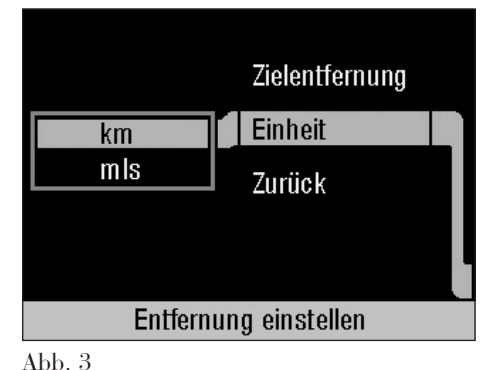

#### **"Datum/Uhr"**

Die Uhreinstellungen erfolgt auf der Hauptanzeigeseite des TRIP (Bordcomputer - **Abb. 1**) durch Wählen und Bestätigen von "Datum/Uhr" mit dem rechten Drehknopf des I.C.S.-Systems.

#### **"Zeit SDR"**

Die Funktion "Zeit SDR" erlaubt den Empfang von Zeitsignalen von RDS-Radiosendern; in diesem Fall hängt die Genauigkeit der angezeigten Uhrzeit ausschließlich von der Ganggenauigkeit der Uhr des momentan eingestellten Radiosenders ab.

# TELÉFONO MÓVIL (TEL)

#### **FUNCIÓN "LLAMADAS"**

La función "Llamadas" permite acceder a la lista de las últimas llamadas recibidas (hasta un máximo de 7) a las que no se ha contestado.

A la función se accede seleccionando y confirmando "Llamadas", con la manivela derecha del sistema I.C.S., en la página de las funciones principales del teléfono.

Cada partida de la lista indica el nombre de quien ha efectuado la llamada (si está memorizado en el listín telefónico) o el número de teléfono (si la llamada no se ha efectuado en incógnito).

Los nombres o los números de la lista pueden llamarse directamente, presionando la tecla del teléfono (para el envío de las llamadas), tras haberlos seleccionado con la manivela derecha del sistema I.C.S.

Las llamadas están enumeradas en orden de llegada, con la última llamada en la cumbre de la lista. Si se recibe más veces la misma llamada, ésta se enumerará en la lista una sola vez, con el orden de la última llamada recibida.

# ORDENADOR DE VIAJE (TRIP)

#### **CONFIGURACIONES SISTEMA I.C.S.**

A la página de las configuraciones del sistema I.C.S. (**fig. 1**), se accede seleccionando y confirmando, con el pomo derecho del sistema mismo, la función "Ajustar" de la página principal del TRIP (ordenador de viaje - **fig. 2**).

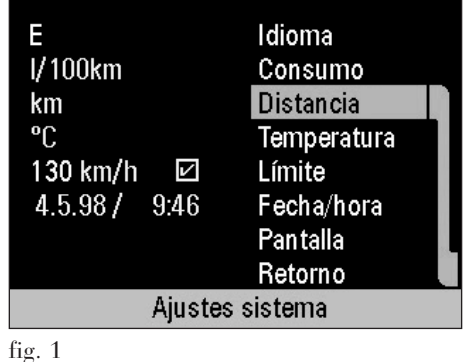

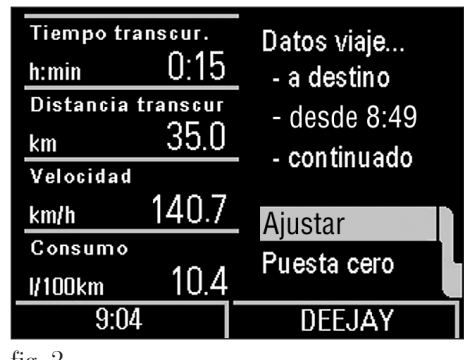

#### **"Unidad"**

Seleccionando y confirmando, con el pomo derecho del sistema I.C.S., esta función de la página "Ajustes distancia" (**fig. 3**), se puede elegir la unidad de medida lineal de la distancia establecida:

– km: kilómetros

– mls: millas.

Para cambiar la unidad de medida establecida, selecciónela y confírmela con el pomo derecho.

#### **"Retorno"**

La función de selección "Retorno", presente en la página "Ajustes distancia" (**fig. 3**), consiente volver a la página de las funciones de configuraciones del sistema I.C.S.

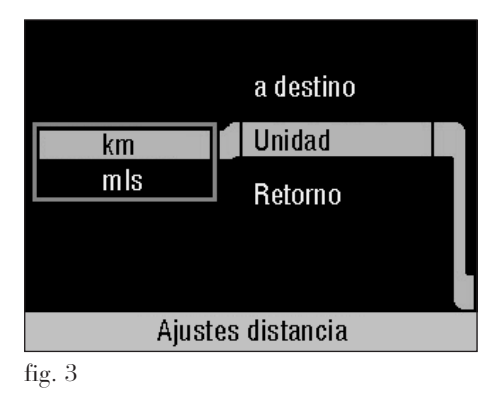

#### **Fecha/hora**

Las configuraciones del reloj se obtienen seleccionando y confirmando con el pomo derecho del sistema I. C. S. La función "Fecha/hora" de la página princial del TRIP (ordenador de viaje - **fig. 1**).

#### **"Tiempo SDR"**

La función "Tiempo SDR" permite recibir las informaciones horarias de las estaciones radio RDS, en este caso la precisión de la hora visualizada depende exclusivamente de la precisión del reloj de la estación radio con la cual se está sintonizados en ese momento.

# TELEMÓVEL (TEL)

#### **FUNÇÃO "CALLS LIST" (LISTA TELEFONADAS)**

A função "Calls list" (lista telefonadas) consente de entrar na lista das últimas chamadas recebidas (até o máximo de 7) as quais não se respondeu.

Se entra em tal função selecionando e confirmando "Calls list" (lista telefonadas), com o seletor direito do sistema I.C.S., na página das funções principais do telefone.

Cada um dos itens da lista traz o nome de quem efetuou a chamada (se memorizado na agenda telefónica) ou o número de telefone (se a chamada não foi efetuada em incógnito).

Os nomes ou os números da lista podem ser chamados diretamente, carregando a tecla do telefone (para o envio das chamadas), após tê-los selecionados com o seletor direito do sistema I.C.S.

As chamadas são colocadas em ordem de chegada, com a última chamada em cima na lista. Caso se receba mais vezes a mesma chamada, esta será posicionada na lista somente uma vez, na ordem da última chamada recebida.

# **COMPUTADOR** DE BORDO (TRIP)

#### **DEFINIÇÕES DO SISTEMA I.C.S.**

Na página das definições do sistema I.C.S. (**fig. 1**) se entra selecionando e confirmando com o seletor direito do próprio sistema, a função "Settings" (definições) na página do TRIP (Computador de bordo - **fig. 2**).

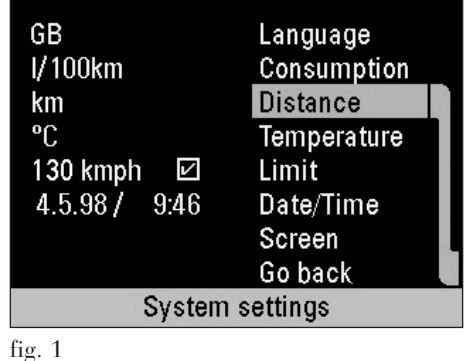

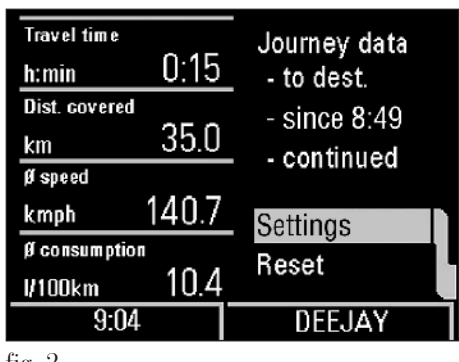

#### **"Unit" (unidade)**

Selecionando e confirmando com o seletor direito do sistema I.C.S., esta função na página "Distance setting" (definição da distância) (**fig. 3**), é possível escolher a unidade de medida linear da distância definida:

– km: quilómetros

– mls: milhas.

Para trocar a unidade de medida definida, selecioná-la e confirmá-la com o seletor direito.

#### **"Go back" (retorna)**

A função de seleção "Go back" (retorna), presente na página "Distance setting" (definição da distância) (**fig. 3**), consente de voltar para a página das funções das definições do sistema I.C.S.

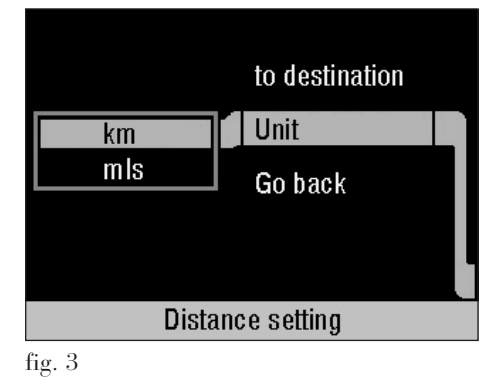

#### **"Date/Time" (dia/hora)**

As definições do relógio são obtidas selecionando e confirmando com o seletor direito do sistema I.C.S., a função "Date/Time" (dia/hora) na página principal do TRIP (Computador de bordo **fig. 1**).

#### **"SDR time" (tempo SDR)**

A função "SDR time" (tempo SDR) consente de receber as informações horárias das estações rádio RDS; neste caso a precisão da hora visualizada depende exclusivamente da precisão do relógio da estação rádio a qual se é sintonizado naquele momento.

# NOTE - NOTES - ANMERKUNGEN - NOTAS

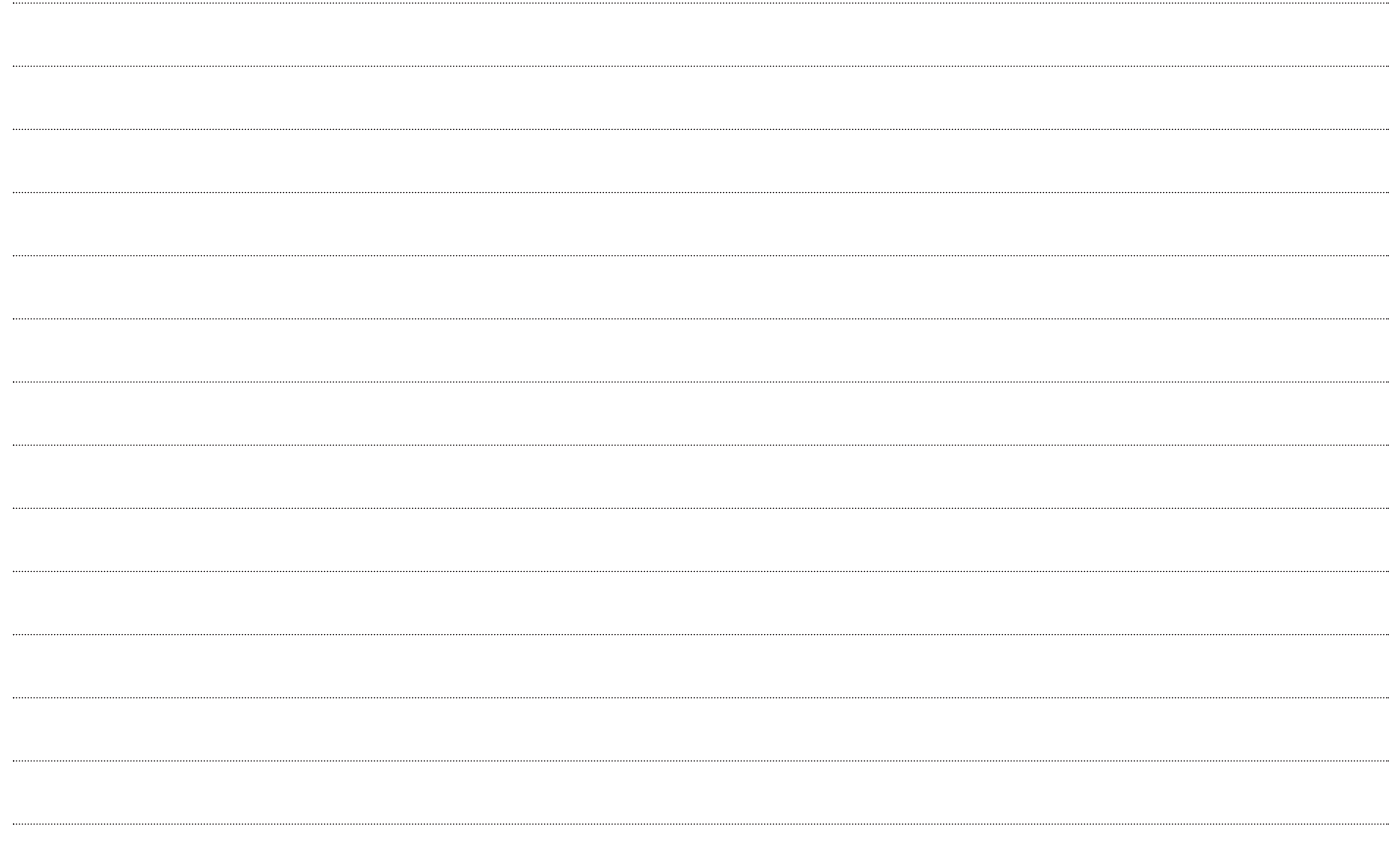

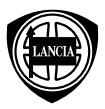

Fiat Auto S.p.A. Direzione Qualità - Assistenza Tecnica - Largo Senatore G. Agnelli, 5 - 10040 Volvera - Torino (Italia) Stampato n. 603.47.847 - VII/2001 - 1a edizione - Printed by Satiz - Turin (Italy) **Coordinamento Editoriale Satiz - Torino**